## **Testing with utPLSQL – Made Easy with SQL Developer**

**Philipp Salvisberg**

phsalvisberg # DOAG2018

trivadis

makes IT easier.

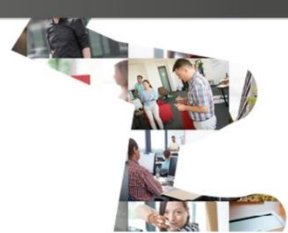

#### **About Us – Added Value from Data**

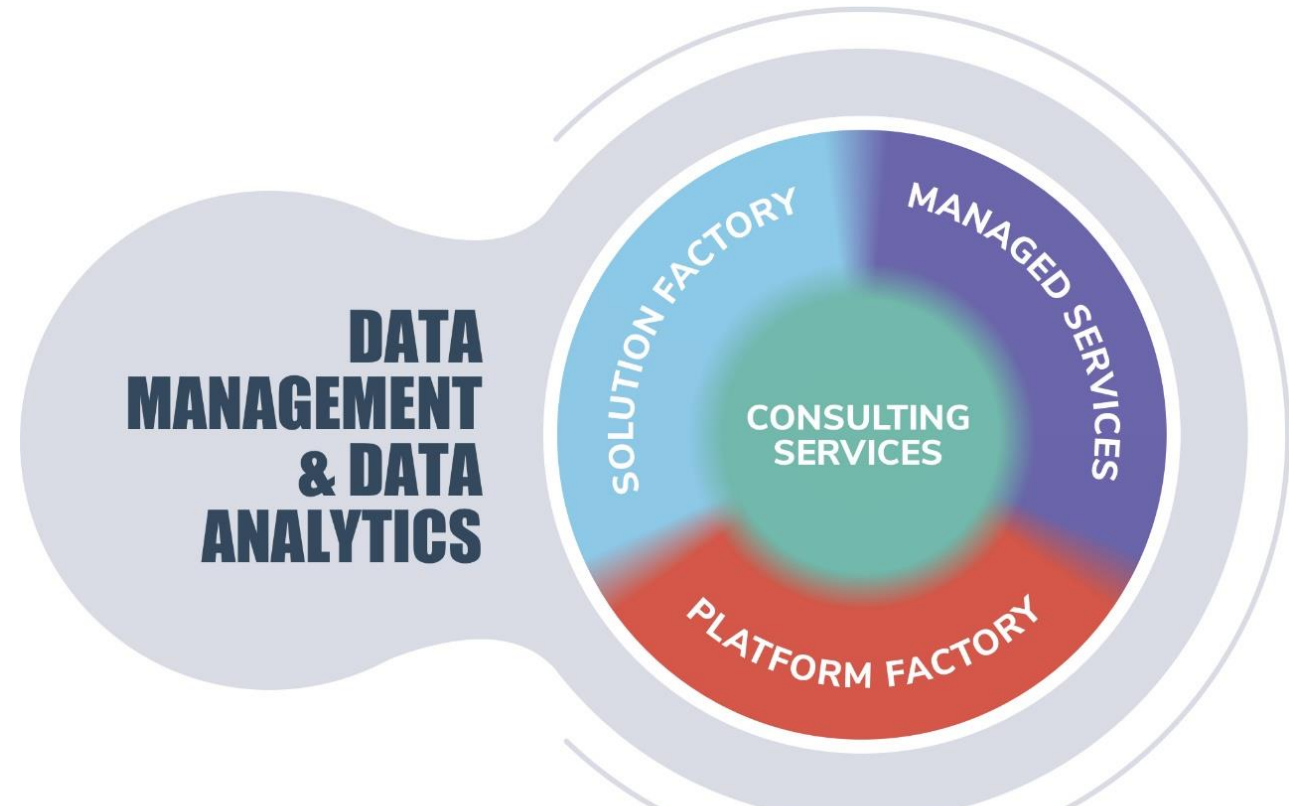

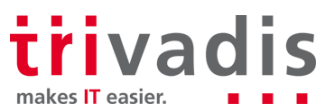

#### About Me

Trivadian since April 2000

- Senior Principal Consultant, Partner
- Member of the Board of Directors
- [@phsalvisberg](https://twitter.com/phsalvisberg)
- <https://www.salvis.com/blog>
- <https://github.com/PhilippSalvisberg>
- Database centric development with Oracle database
- Model Driven Software Development
- Author of free SQL Developer Extensions PL/SQL Unwrapper, PL/SQL Cop, utPLSQL, plscope-utils, oddgen and Bitemp Remodeler

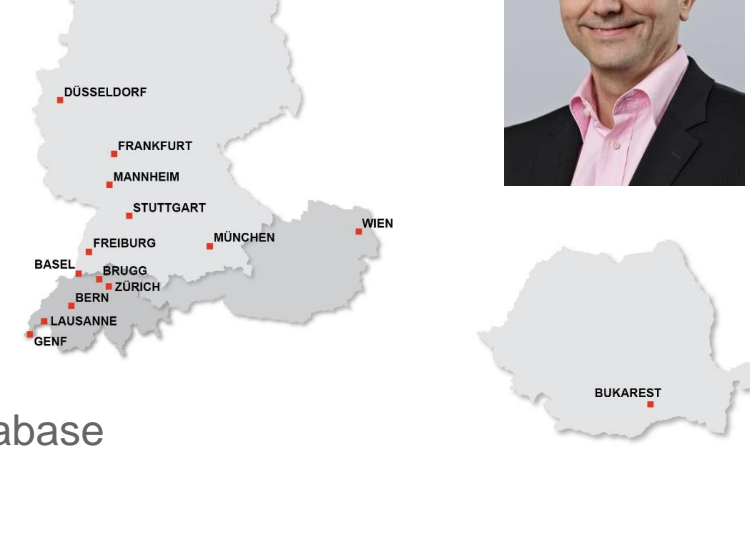

**KOPENHAGEN** 

**HAMBURG** 

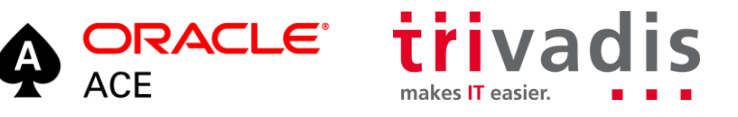

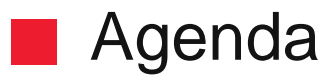

- **1. Introduction**
- **2. Installation**
- **3. Build & Run Tests in SQL Developer**
- **4. Run Code Coverage Reports in SQL Developer**
- **5. Core Messages**

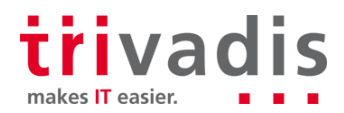

## **Introduction**

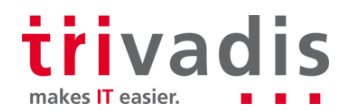

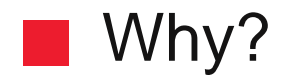

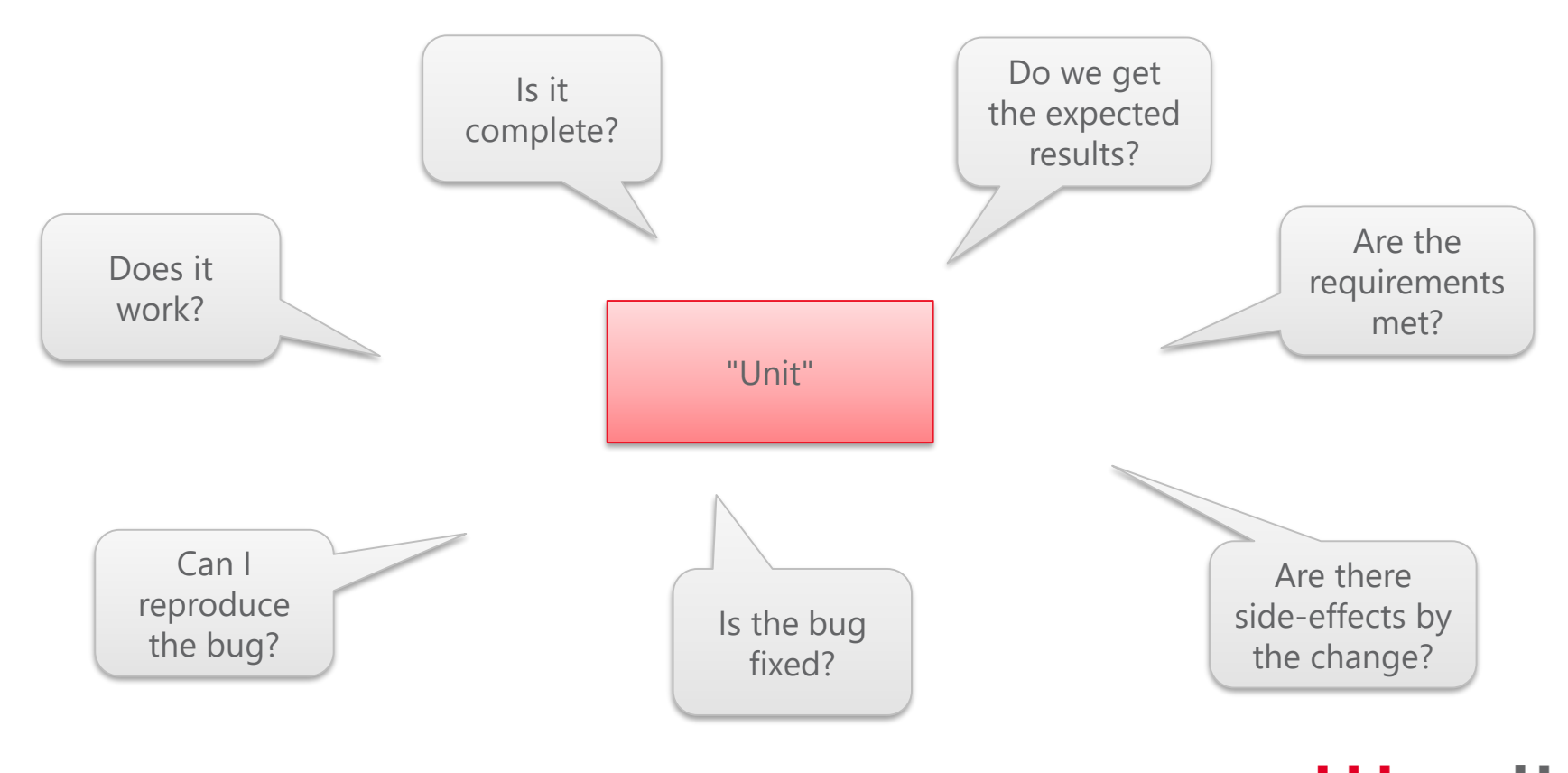

trivadis makes IT easier.

utPLSQL Test Scope

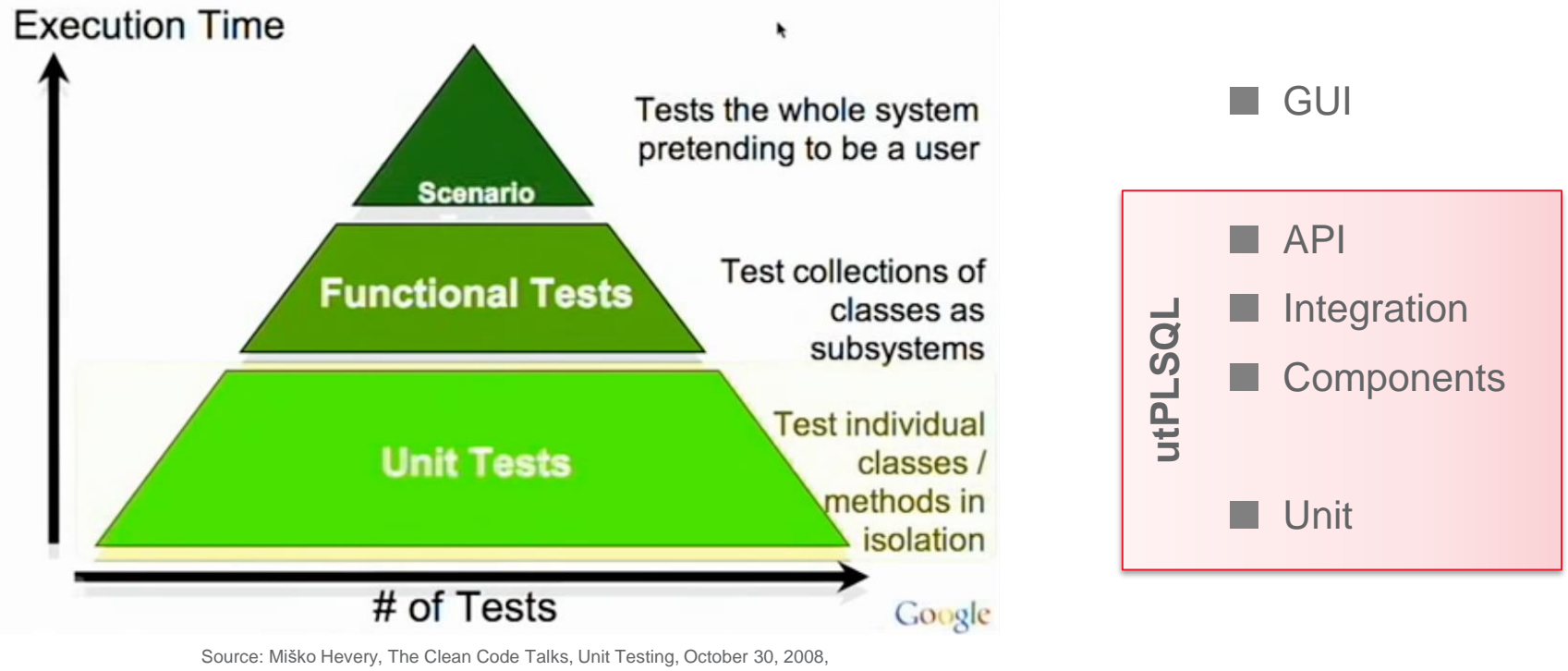

<https://www.youtube.com/watch?v=wEhu57pih5w&t=991>

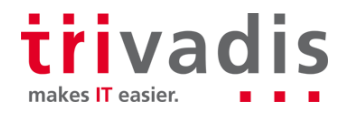

#### **utPLSQL Units Under Test**

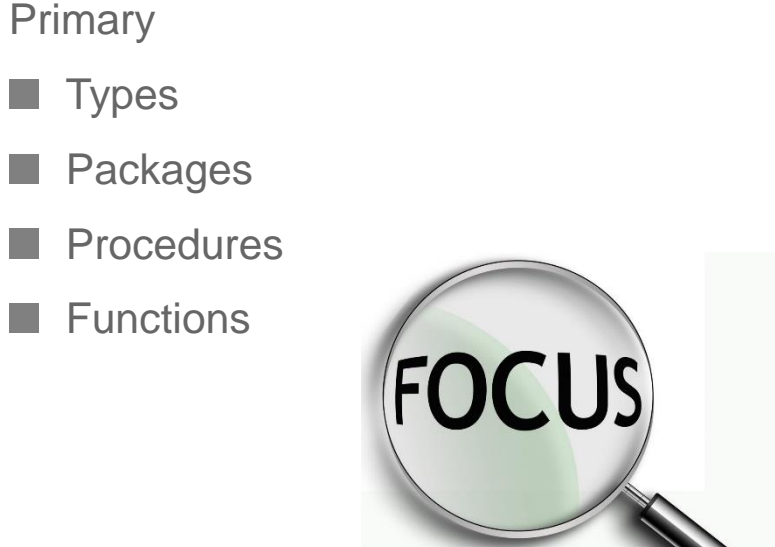

**Secondary** 

Non-PL/SQL Units

Views

**Triggers** 

**Tables** 

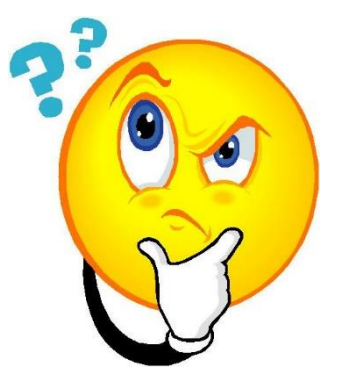

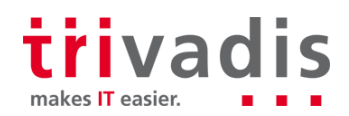

### utPLSQL Suite – Open Source – Apache 2.0 License

#### **Mandatory**

ORACLE<sup>®</sup>

**DATABASE** 

- Core Testing Framework
	- Schema installed in Oracle DB
	- No repository
	- Annotation based tests

**Optional** 

- Command Line Client
- Maven Plugin
- SQL Developer Extension

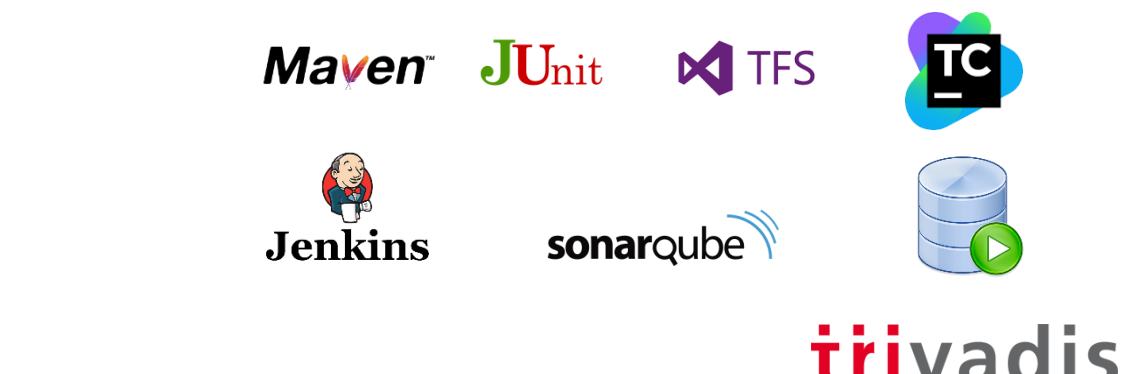

makes **IT** easier

#### **Test Declaration**

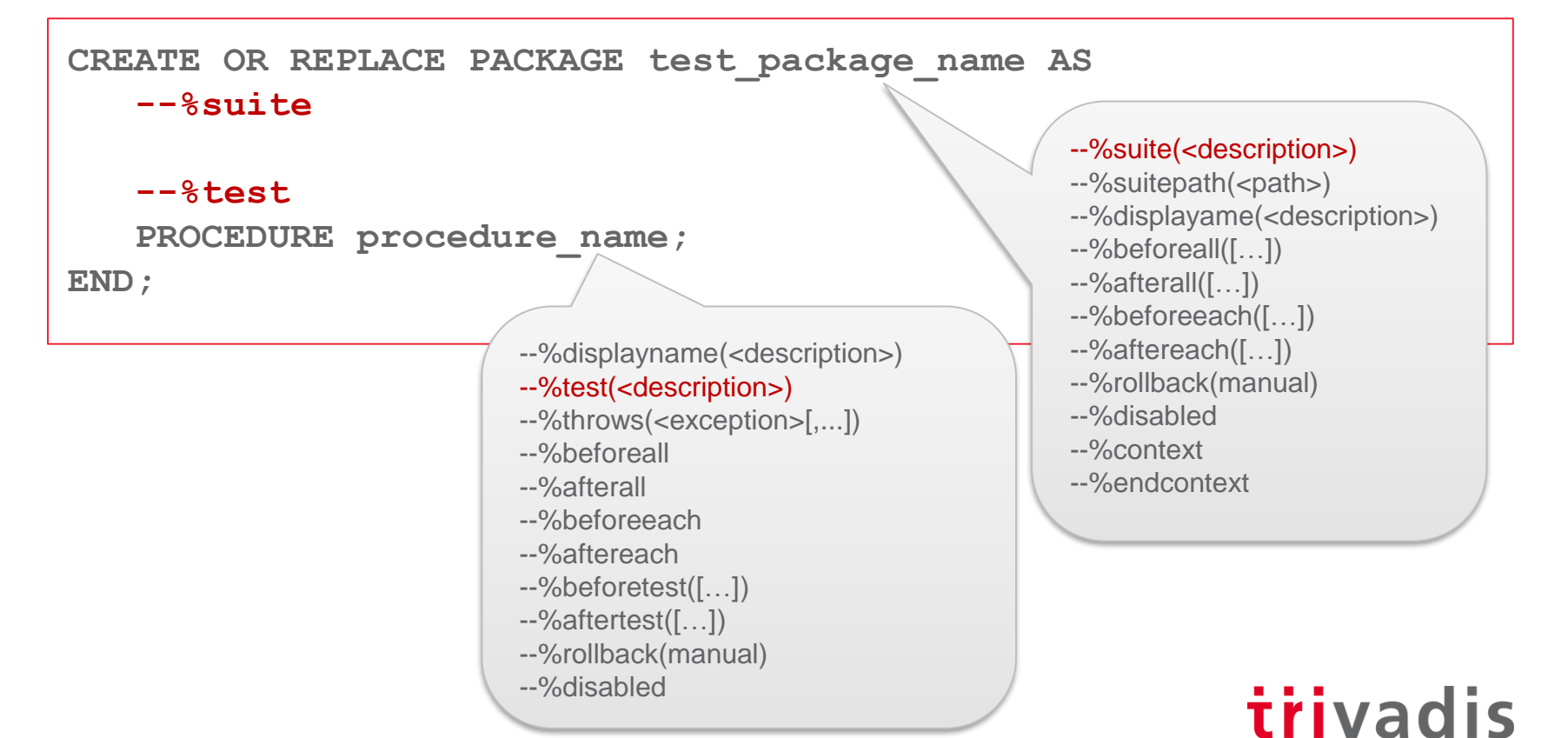

makes **IT** easier.

#### **Test Implementation**

```
CREATE OR REPLACE PACKAGE BODY test_package_name AS
    PROCEDURE procedure_name IS
        l_actual INTEGER := 0;
        l_expected INTEGER := 1;
   BEGIN
       ut.expect(l_actual).to_equal(l_expected);
    END procedure_name;
END;
              Matcher:
              be_between, be_empty, be_false, 
              be_greater_than, be_greater_or_equal, 
              be_less_or_equal, be_less_than, be_like, 
                                                       Extended options for refcursor, object 
                                                       type, nested table and varray:
                                                       - include(<items>)
                                                       - exclude(<items>)
                                                       - unordered
```
- join\_by(<items>)

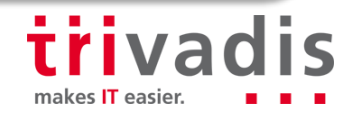

have count, match

be\_not\_null, be\_null, be\_true, equal,

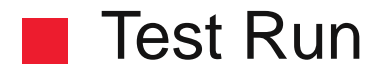

**SET SERVEROUTPUT ON SIZE UNLIMITED EXEC ut.run('test\_package\_name')**

```
test_package_name
 procedure_name [.003 sec] (FAILED - 1)
```
**Failures:**

**1) procedure\_name Actual: 0 (number) was expected to equal: 1 (number) at "TEST\_PACKAGE\_NAME.PROCEDURE\_NAME", line 7 ut.expect(l\_actual).to\_equal(l\_expected);**

**Finished in .007015 seconds 1 tests, 1 failed, 0 errored, 0 disabled, 0 warning(s)**

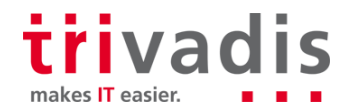

### **Installation**

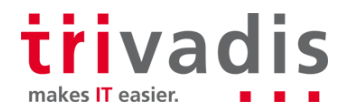

### **Install utPLSQL Core Testing Framework**

- Download utPLSQL.zip from <https://github.com/utPLSQL/utPLSQL/releases>
- Unzip utPLSQL.zip
- cd source
- sqlplus / as sysdba @install\_headless.sql
	- User UT3
	- Password XNtxj8eEgA6X6b6f
	- Tablespace USERS

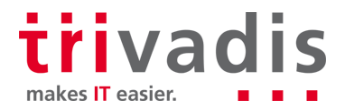

#### **IF Install utPLSQL for SQL Developer**

- Download utplsql\_for\_SQLDev\_\*.zip from <https://github.com/utPLSQL/utPLSQL-SQLDeveloper/releases>
- Start SQL Developer
- Select "Check for Updates…" in the help menu
- Use the "Install From Local File" option to install the previously downloaded "utplsql\_for\_SQLDev\_\*.zip" file
	- User must have read/write access to SQL Developer installation directory (run as Administrator, if required)
- Restart SQL Developer

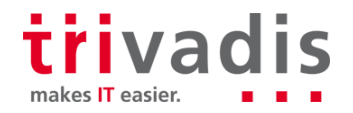

**Build & Run Tests in SQL Developer**

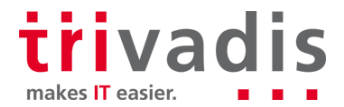

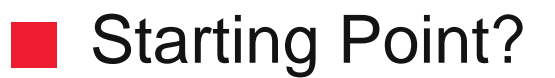

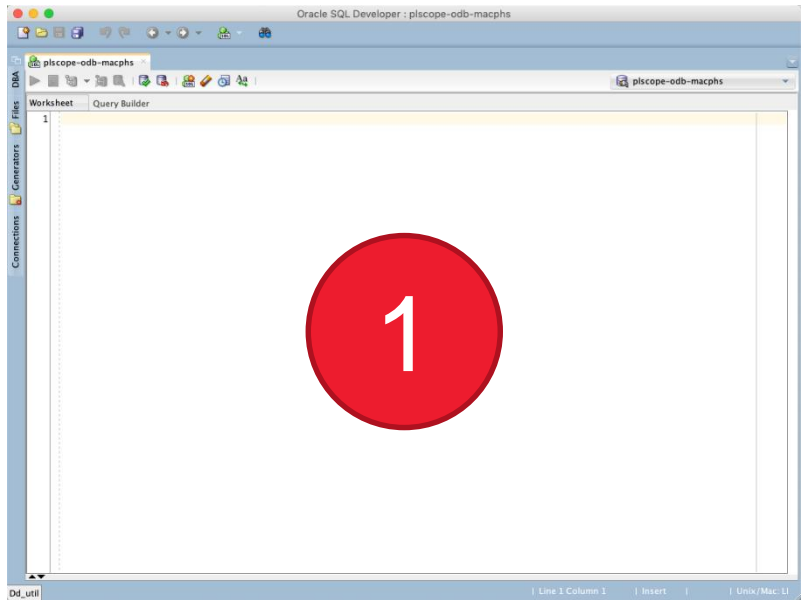

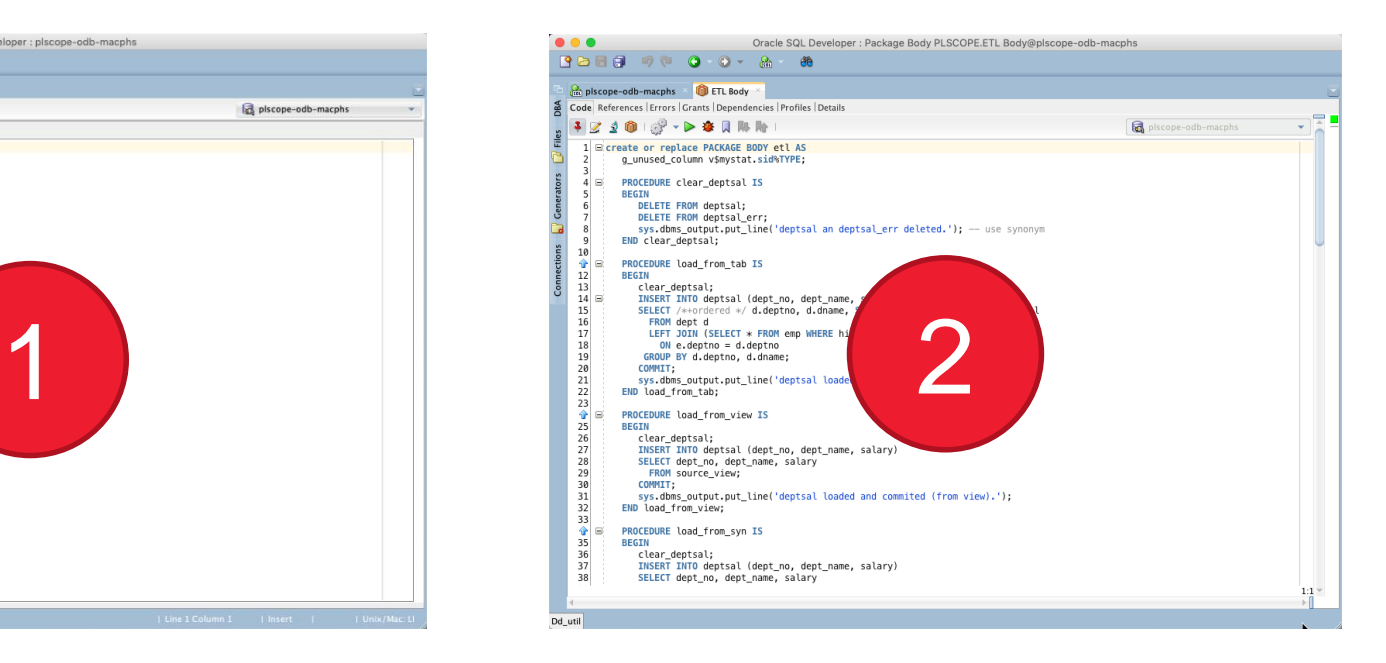

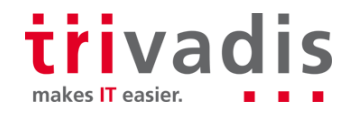

#### $\blacksquare$  Test First – Create Test from Template

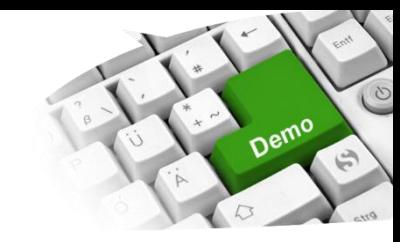

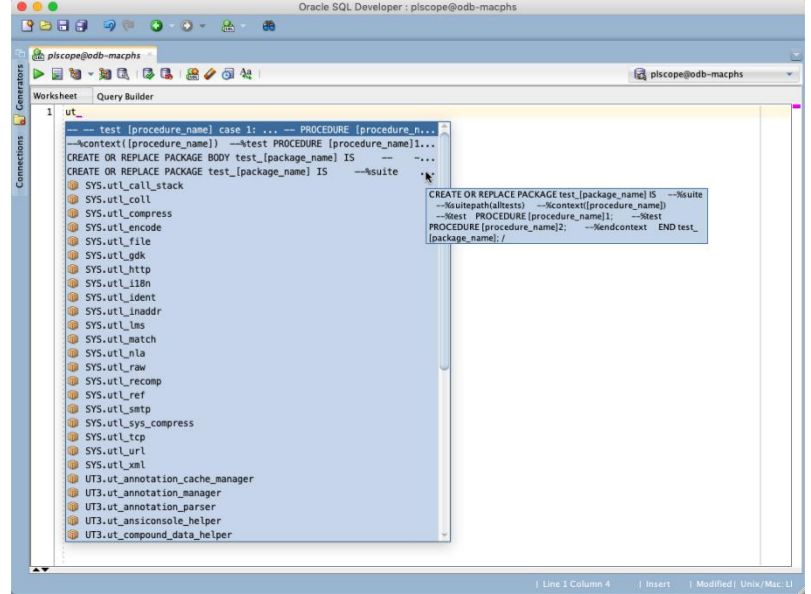

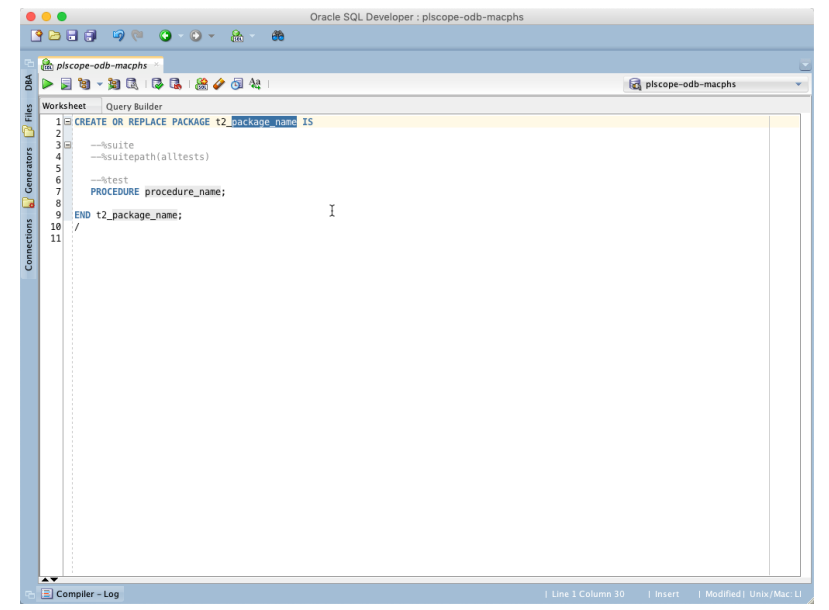

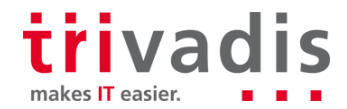

#### **The Test First – Complete Test & Run**

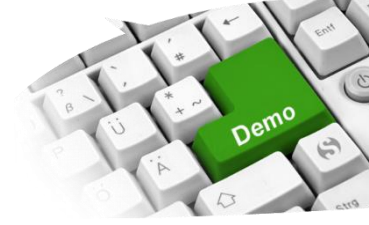

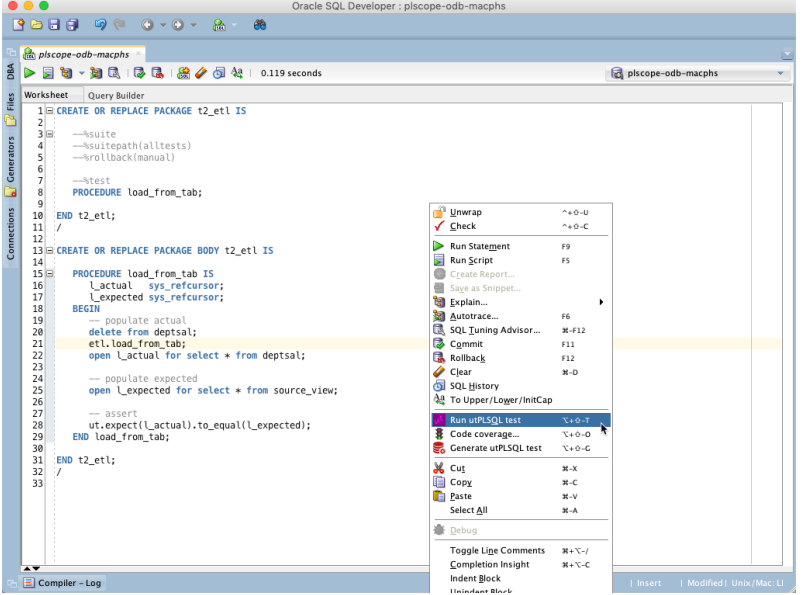

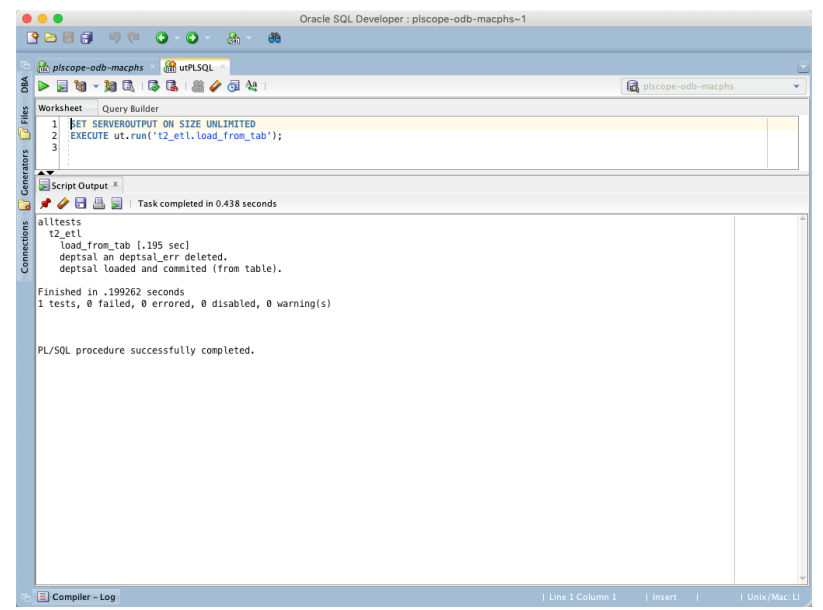

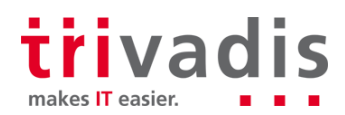

### **Configure utPLSQL**

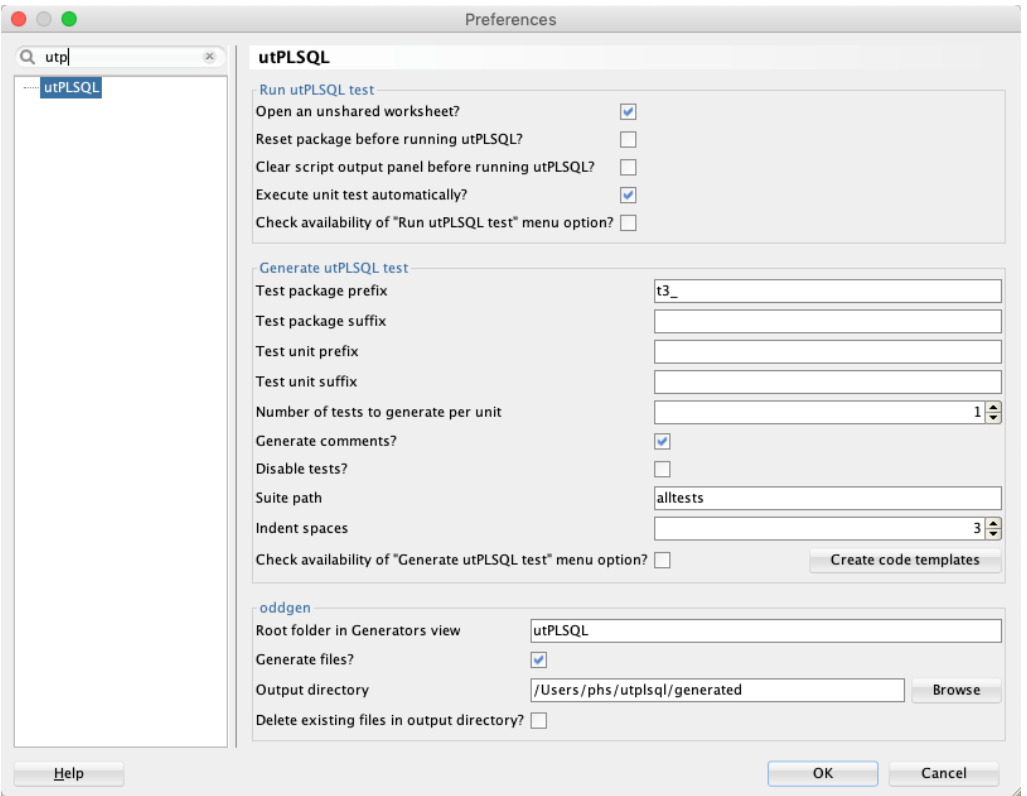

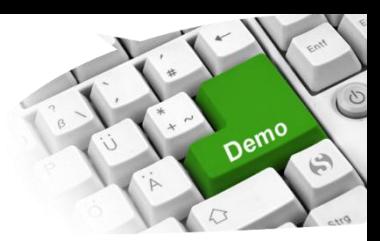

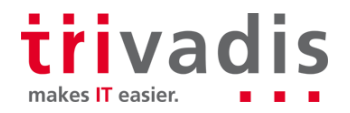

#### **Test Last – Create Test from Existing Code**

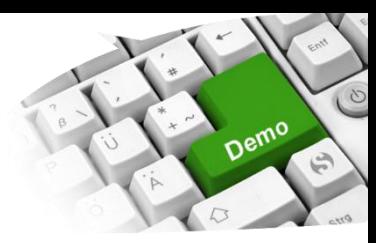

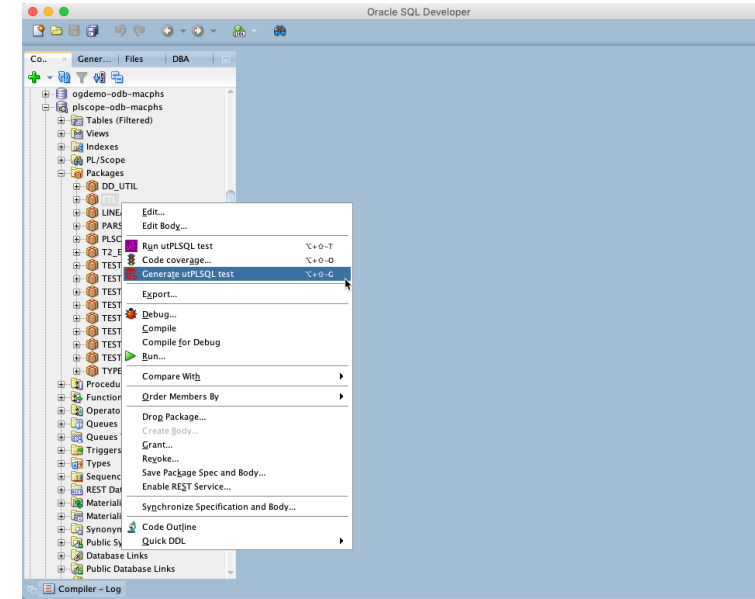

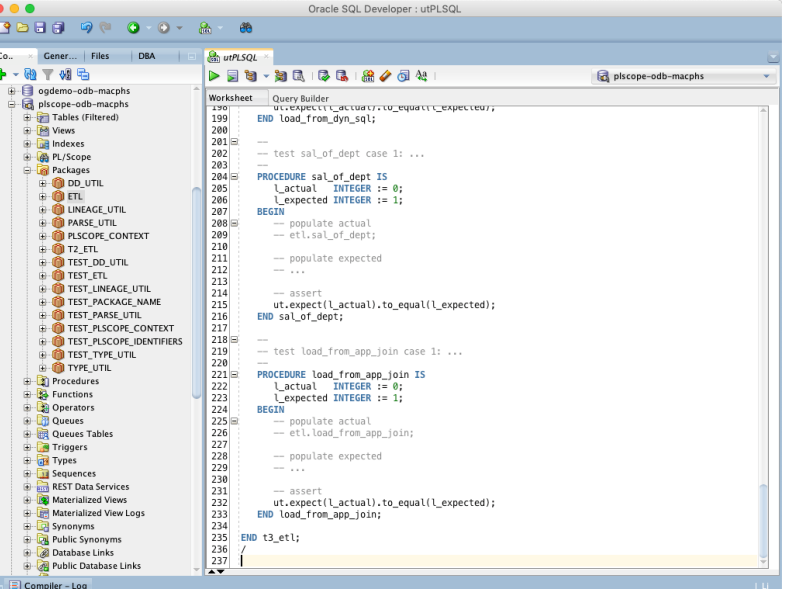

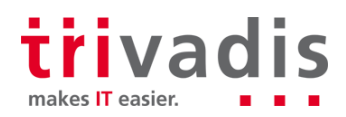

#### ■ Test Last – Generate Multiple Test Skeletons

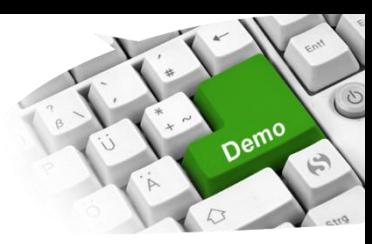

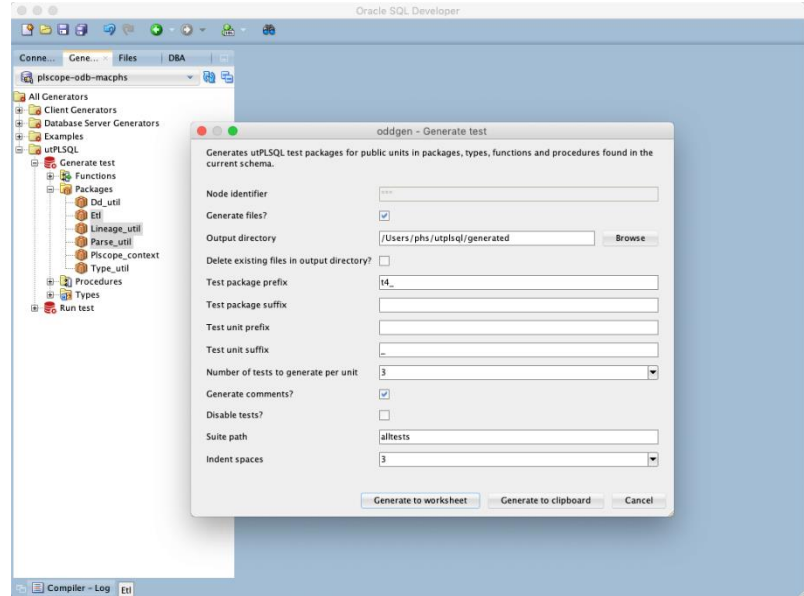

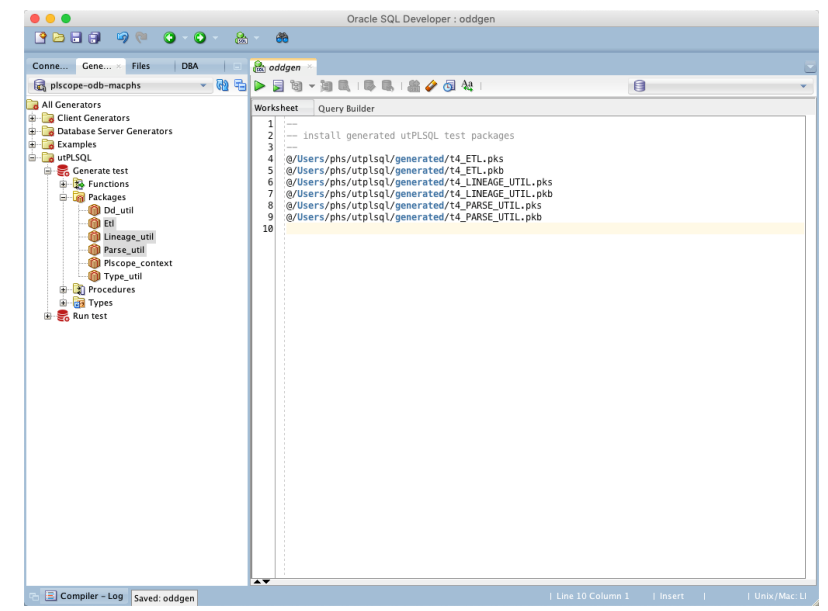

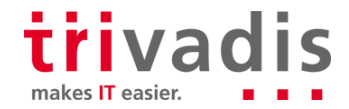

# **Run Code Coverage Reports in SQL Developer**

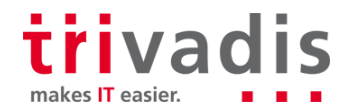

#### Code Coverage – Defintion

A measure used to describe the degree to which the source code of a program is executed when a particular test suite runs.

Source: [https://en.wikipedia.org/wiki/Code\\_coverage](https://en.wikipedia.org/wiki/Code_coverage)

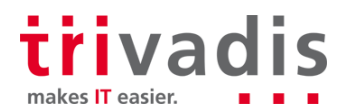

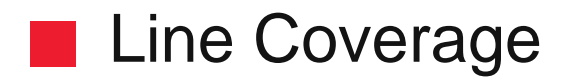

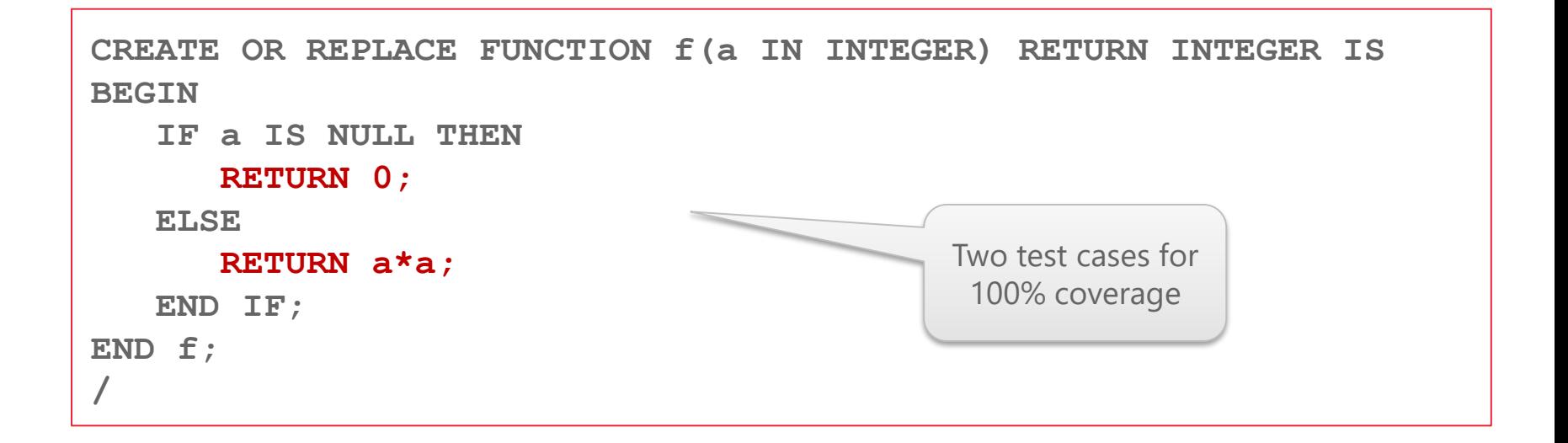

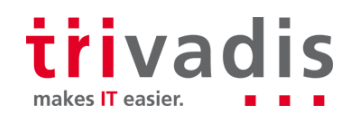

### Code Block Coverage (12.2 and higher)

**CREATE OR REPLACE FUNCTION f(a IN INTEGER) RETURN INTEGER IS BEGIN IF a IS NULL THEN RETURN 0; ELSE RETURN a\*a; END IF; END f; / CREATE OR REPLACE FUNCTION f(a IN INTEGER) RETURN INTEGER IS BEGIN RETURN coalesce(a\*a, 0); END f; /** Two test cases for 100% coverage One test case for 100% coverage when passing NULL

makes **IT** easier

#### **utPLSQL Combines Line & Code Block Coverage**

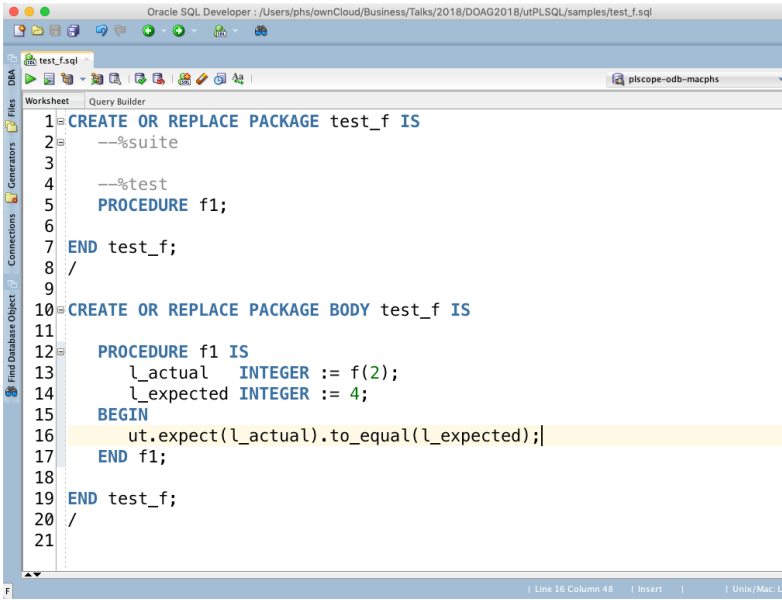

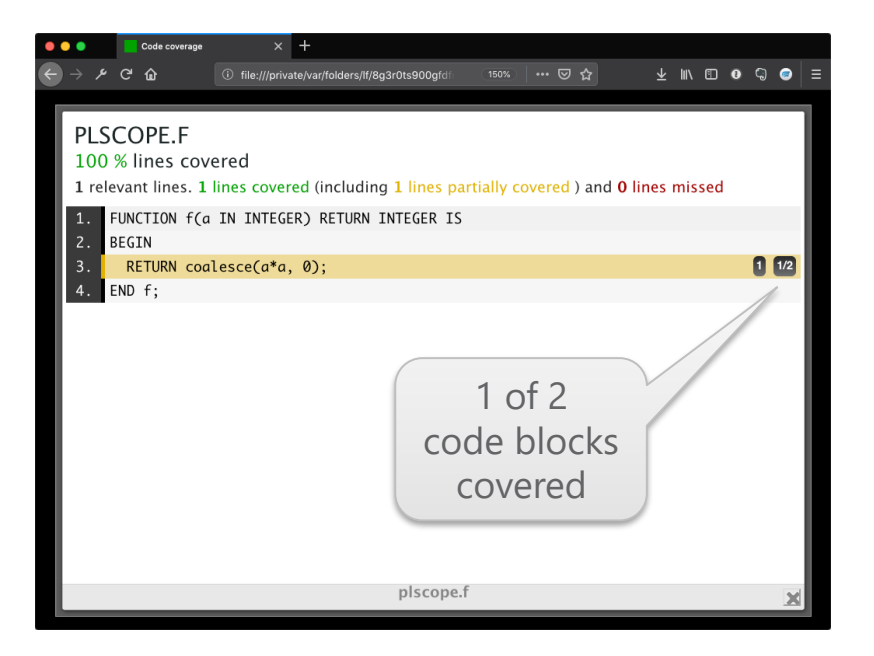

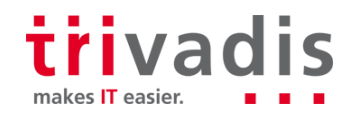

#### Run Code Coverage Report

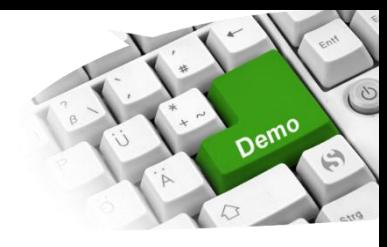

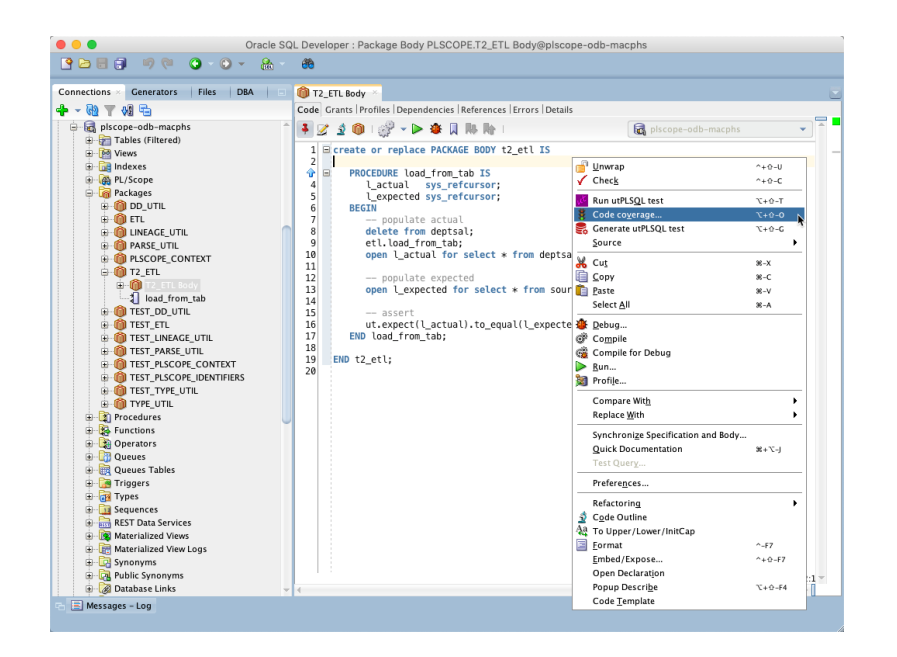

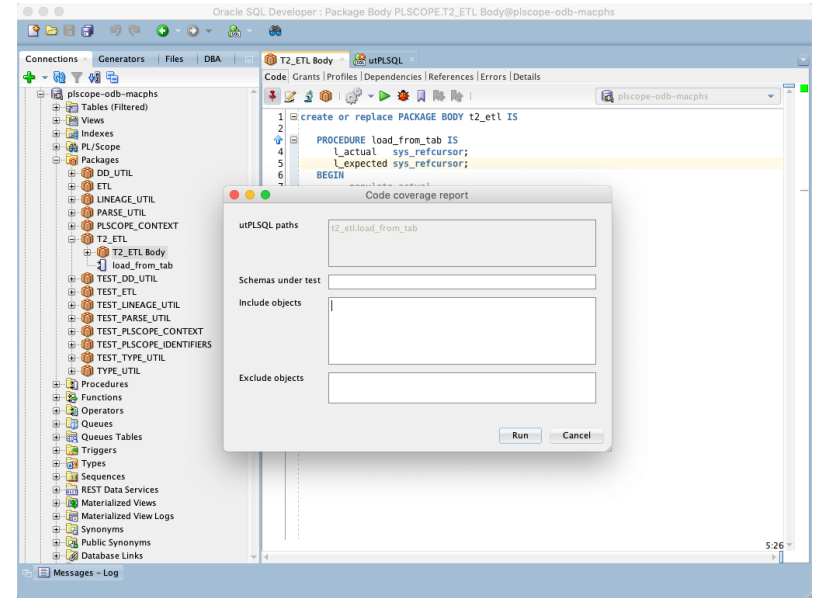

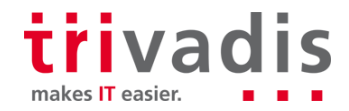

#### Code Coverage Report

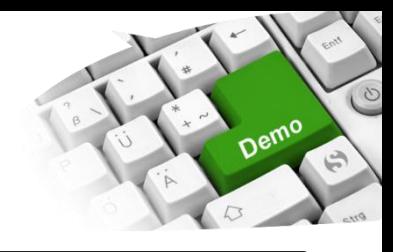

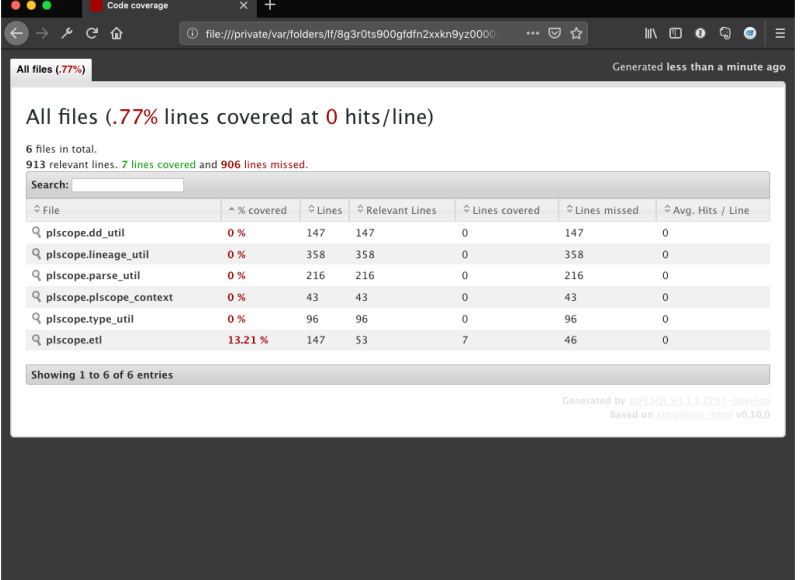

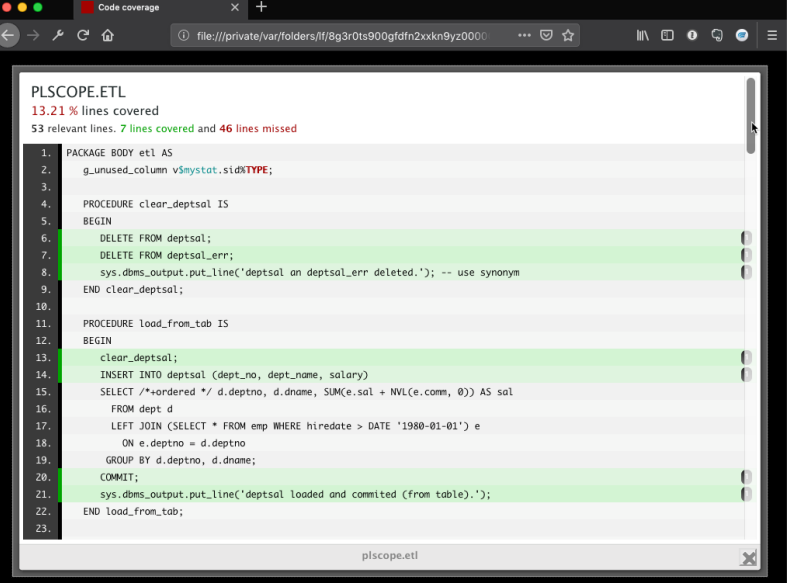

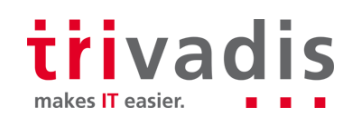

## **Core Messages**

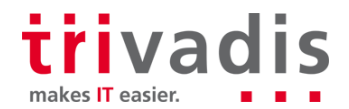

#### **The First Step Is the Hardest**

Set up a test-friendly environment

- Install utPLSQL core testing framework
- Install SQL Developer for utPLSQL
- Start with tests

r i

- to reproduce bugs
- for new requirements

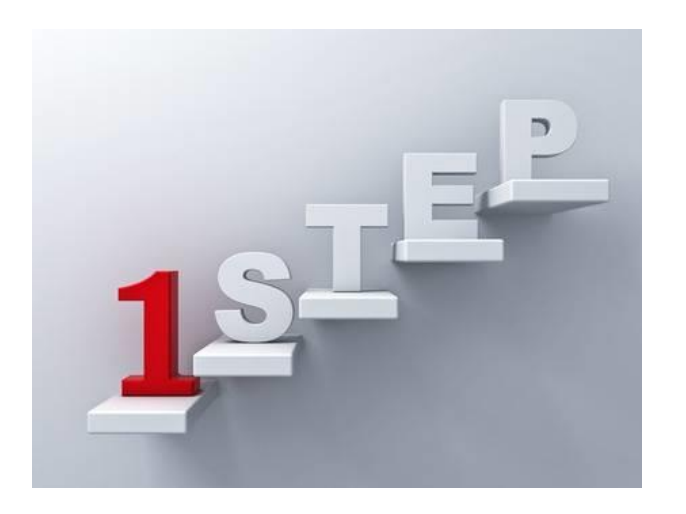

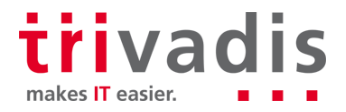

## **Trivadis @ DOAG 2018 #opencompany**

Booth: 3rd floor – next to the escalator

**We share our know how!** Simply drop by, live presentations and documents archive

**T** T-Shirts, contest and much more

**We look forward to your visit** 

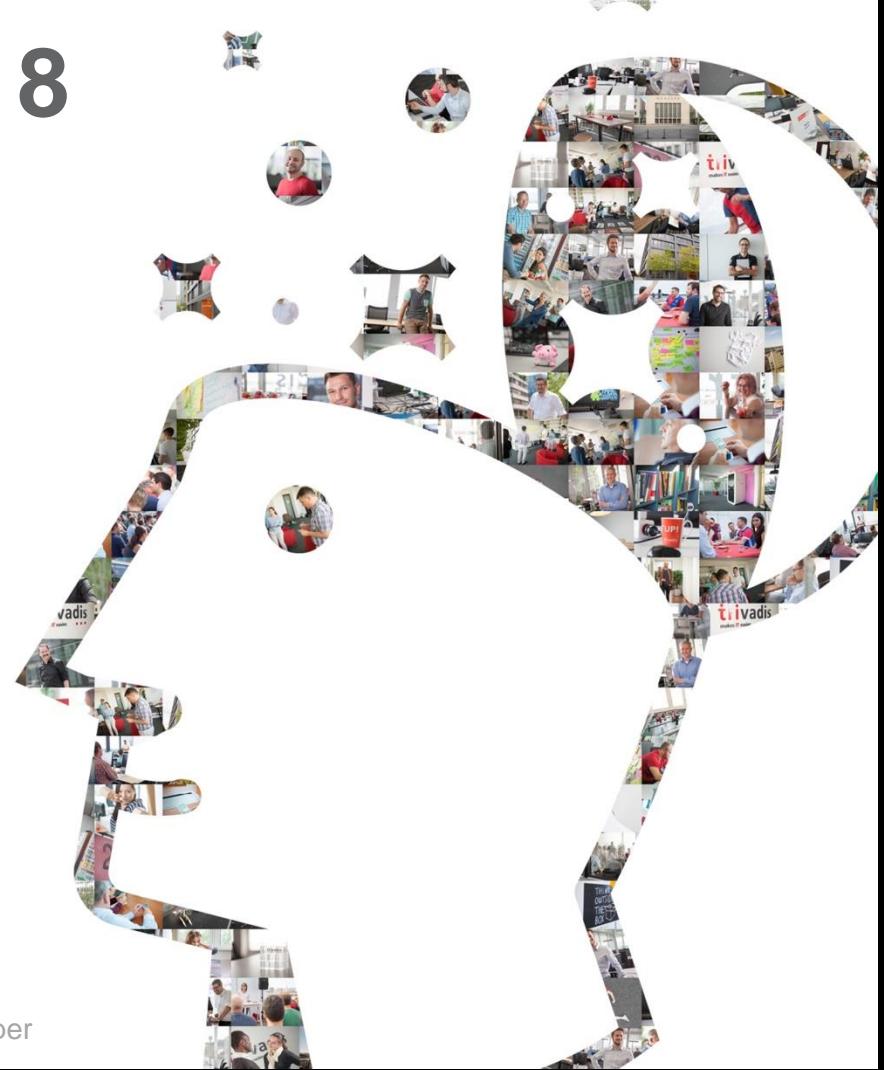